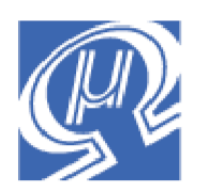

# **Using uM-FPU V2 with the BASIC Stamp®**

**Micromega** Corporation

## **Introduction**

The uM-FPU is a 32-bit floating point coprocessor that can be easily interfaced with the BASIC Stamp® BS2, BS2e, BS2sx, BS2p24, BS2p40, BS2pe, or BS2px to provide support for 32-bit IEEE 754 floating point operations and 32-bit long integer operations. The uM-FPU supports both  $I<sup>2</sup>C$  and 2-Wire SPI connections.

## **uM-FPU V2 Features**

- $\geq$  8-pin integrated circuit.
- $\triangleright$  I<sup>2</sup>C compatible interface up to 400 kHz
- $\triangleright$  SPI compatible interface up to 4 Mhz
- $\geq$  32 byte instruction buffer
- $\triangleright$  Sixteen 32-bit general purpose registers for storing floating point or long integer values
- $\triangleright$  Five 32-bit temporary registers with support for nested calculations (i.e. parentheses)
- $\triangleright$  Floating Point Operations
	- Set, Add, Subtract, Multiply, Divide
	- Sqrt, Log, Log10, Exp, Exp10, Power, Root
	- Sin, Cos, Tan, Asin, Acos, Atan, Atan2
	- Floor, Ceil, Round, Min, Max, Fraction
	- Negate, Abs, Inverse
	- **Convert Radians to Degrees, Convert Degrees to Radians**
	- Read, Compare, Status
- > Long Integer Operations
	- Set, Add, Subtract, Multiply, Divide, Unsigned Divide
	- Increment, Decrement, Negate, Abs
	- And, Or, Xor, Not, Shift
	- Read 8-bit, 16-bit, and 32-bit
	- Compare, Unsigned Compare, Status
- Conversion Functions
	- Convert 8-bit and 16-bit integers to floating point
	- Convert 8-bit and 16-bit integers to long integer
	- Convert long integer to floating point
	- Convert floating point to long integer<br>• Convert floating point to formatted A!
	- Convert floating point to formatted ASCII
	- Convert long integer to formatted ASCII
	- Convert ASCII to floating point
	- Convert ASCII to long integer
- $\triangleright$  User Defined Functions can be stored in Flash memory
	- Conditional execution
	- **Table lookup**<br> $N^{\text{th}}$  order poly
	- N<sup>th</sup> order polynomials

## **Pin Diagram and Pin Description**

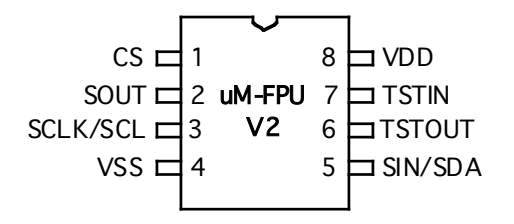

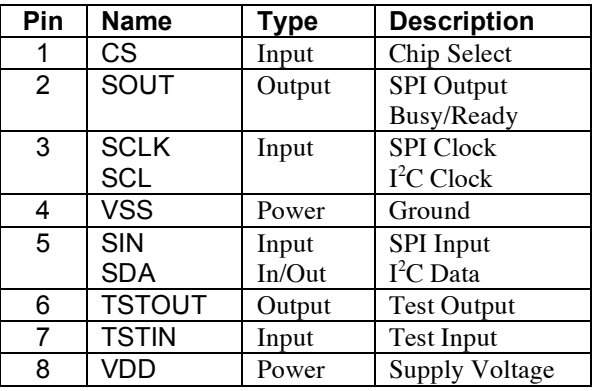

## **Connecting uM-FPU V2 to the BASIC Stamp using 2-wire SPI**

The uM-FPU requires just two pins for interfacing to the BASIC Stamp. The communication is implemented using a bidirectional serial interface that requires a clock pin and a data pin. The default setting for these pins are:

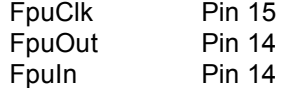

The settings for these pins can be changed to suit your application. By default, the uM-FPU chip is always selected, so the FpuClk and FpuIn/FpuOut pins should not be used for other connections as this will likely result in loss of synchronization between the BASIC Stamp and the uM-FPU coprocessor.

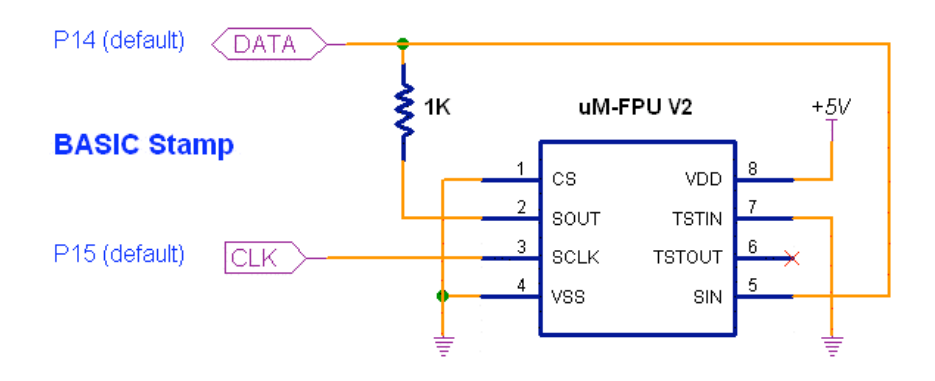

## **Connecting uM-FPU V2 to the BASIC Stamp using I 2 C**

The uM-FPU V2 can also be connected using an I<sup>2</sup>C interface. The default slaveID for the uM-FPU is \$C8. The default settings for the  $I<sup>2</sup>C$  pins is:

FpuPin Pin 0 (SDA is Pin 0, SCL is Pin 1)

The settings for these pins can be changed to suit your application.

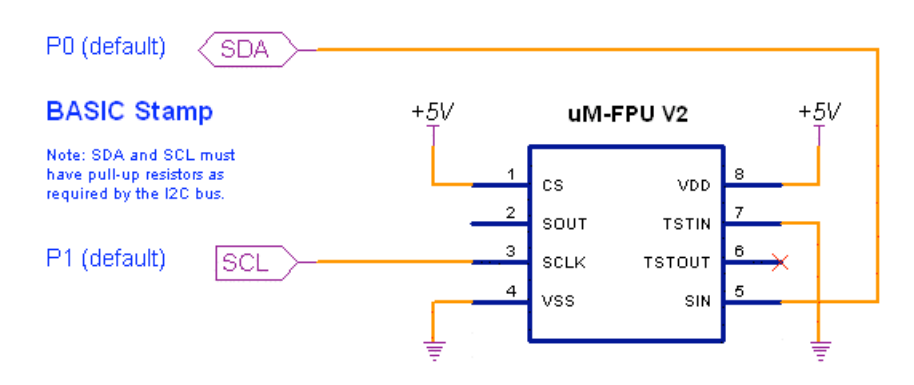

## **An Introduction to the uM-FPU**

The following section provides an introduction to the uM-FPU using BASIC Stamp commands for all of the examples. For more detailed information about the uM-FPU, please refer to the following documents:

*uM-FPU V2 Datasheet* functional description and hardware specifications <br>*uM-FPU V2 Instruction Set* full description of each instruction full description of each instruction

## **uM-FPU Registers**

The uM-FPU contains sixteen 32-bit registers, numbered 0 through 15, which are used to store floating point or long integer values. Register 0 is reserved for use as a temporary register and is modified by some of the uM-FPU operations. Registers 1 through 15 are available for general use. Arithmetic operations are defined in terms of an A register and a B register. Any of the 16 registers can be selected as the A or B register.

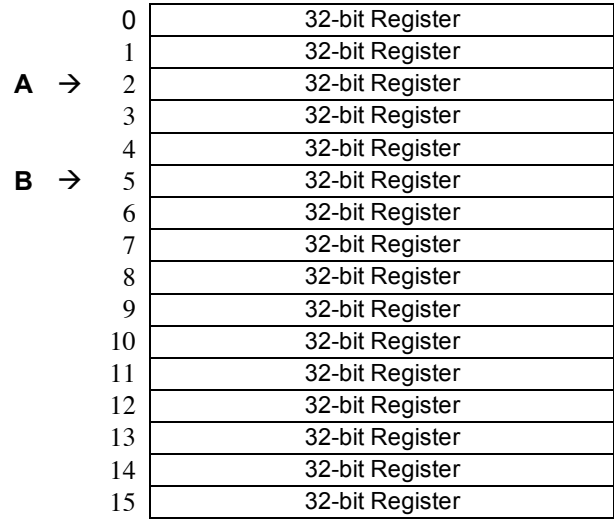

### **uM-FPU Registers**

The FADD instruction adds two floating point values and is defined as  $A = A + B$ . To add the value in register 5 to the value in register 2, you would do the following:

- Select register 2 as the A register
- Select register 5 as the B register
- Send the FADD instruction  $(A = A + B)$

We'll look at how to send these instructions to the uM-FPU in the next section.

Register 0 is a temporary register. If you want to use a value later in your program, store it in one of the registers 1 to 15. Several instructions load register 0 with a temporary value, and then select register 0 as the B register. As you will see shortly, this is very convenient because other instructions can use the value in register 0 immediately.

## **Sending Instructions to the uM-FPU**

Appendix A contains a table that gives a summary of each uM-FPU instruction, with enough information to follow the examples in this document. For a detailed description of each instruction, refer to the document entitled *uM-FPU Instruction Set*.

To send instructions to the uM-FPU using an SPI interface, the SHIFTOUT command is used as follows:

SHIFTOUT FpuOut, FpuClk, MSBFIRST, [FADD+5]

To send instructions to the uM-FPU using an  $I^2C$  interface, the 12COUT command is used as follows:

I2COUT FpuOut, FpuClk, MSBFIRST, [FADD+5]

The part inside the square brackets specifies the instructions and data to send to the uM-FPU. The part before the square brackets is always the same, and depends on whether you are using an SPI or  $I^2C$  interface. It tells the BASIC Stamp how to communicate with the uM-FPU. The SHIFTOUT command will be used for the examples in this document, but everything applies equally well to the I2COUT command. Note: There is one difference when sending a Word variable. The SHIFTOUT command can use the [dataWord\16] syntax, whereas I2COUT only sends 8 bit bytes, so the syntax would be [dataWord.HIGHBYTE, dataWord.LOWBYTE].

All instructions start with an opcode that tells the uM-FPU which operation to perform. Some instructions require additional data or arguments, and some instructions return data. The most common instructions (the ones shown in the first half of the table in Appendix A), require a single byte for the opcode. For example:

SHIFTOUT FpuOut, FpuClk, MSBFIRST, [SQRT]

The instructions in the last half of the table, are extended opcodes, and require a two byte opcode. The first byte of extended opcodes is always \$FE, defined as XOP. To use an extended opcode, you send the XOP byte first, followed by the extended opcode. For example:

SHIFTOUT FpuOut, FpuClk, MSBFIRST, [XOP, ATAN]

Some of the most commonly used instructions use the lower 4 bits of the opcode to select a register. This allows them to select a register and perform an operation at the same time. Opcodes that include a register value are defined with the register value equal to 0, so using the opcode by itself selects register 0. The following command selects register 0 as the B register then calculates  $A = A + B$ .

SHIFTOUT FpuOut, FpuClk, MSBFIRST, [FADD]

To select a different register, you simply add the register value to the opcode. The following command selects register 5 as the B register then calculates  $A = A + B$ .

SHIFTOUT FpuOut, FpuClk, MSBFIRST, [FADD+5]

Let's look at a more complete example. Earlier, we described the steps required to add the value in register 5 to the value in register 2. The command to perform that operation is as follows:

SHIFTOUT FpuOut, FpuClk, MSBFIRST, [SELECTA+2, FADD+5]

*Description*:

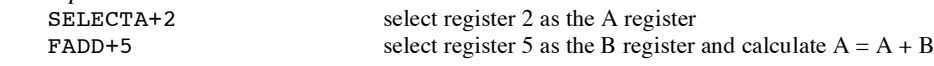

It's a good idea to use constant definitions to provide meaningful names for the registers. This makes your program code easier to read and understand. The same example using constant definitions would be:

```
Total CON 2 'total amount (uM-FPU register)
Count CON 5 'current count (uM-FPU register)
```
SHIFTOUT FpuOut, FpuClk, MSBFIRST, [SELECTA+Total, FADD+Count]

Selecting the A register is such a common occurrence, it was defined as opcode \$0x. The definition for SELECTA is \$00, so SELECTA+Total is the same as just using Total by itself. Using this shortcut, the same example would now be:

SHIFTOUT FpuOut, FpuClk, MSBFIRST, [Total, FADD+Count]

## **Tutorial Examples**

Now that we've introduced some of the basic concepts of sending instructions to the uM-FPU, let's go through a tutorial example to get a better understanding of how it all ties together. This example will take a temperature reading from a DS1620 digital thermometer and convert it to Celsius and Fahrenheit.

Most of the data read from devices connected to the BASIC Stamp will return some type of integer value. In this example, the interface routine for the DS1620 reads a 9-bit value and stores it in a Word variable on the BASIC Stamp called rawTemp. The value returned by the DS1620 is the temperature in units of 1/2 degrees Celsius. We need to load this value to the uM-FPU and convert it to floating point. The following command is used:

```
SHIFTOUT FpuOut, FpuClk, MSBFIRST, [DegC, LOADWORD, rawTemp\16, FSET]
Description:
DegC select DegC as the A register
LOADWORD, rawTemp\16 load rawTemp to register 0, convert to floating point, select register 0 as the B register
FSET DegC = register 0 (i.e. the floating point value of rawTemp)
```
The uM-FPU register DegC now contains the value read from the DS1620 (converted to floating point). Since the DS1620 works in units of1/2 degree Celsius, DegC will be divided by 2 to get the degrees in Celsius.

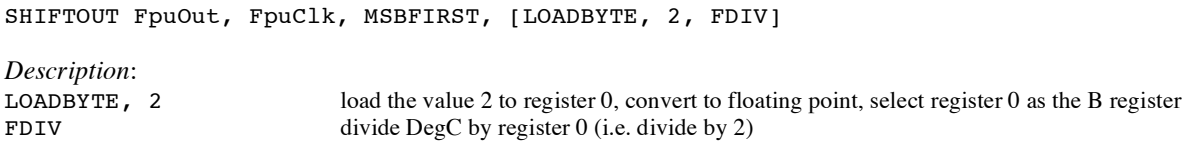

To get the degrees in Fahrenheit we will use the formula  $F = C * 1.8 + 32$ . Since 1.8 and 32 are constant values, they would normally be loaded once in the initialization section of your program and used later in the main program. The value 1.8 is loaded by using the ATOF (ASCII to float) instruction as follows:

SHIFTOUT FpuOut, FpuClk, MSBFIRST, [F1 8, ATOF, "1.8", 0, FSET]

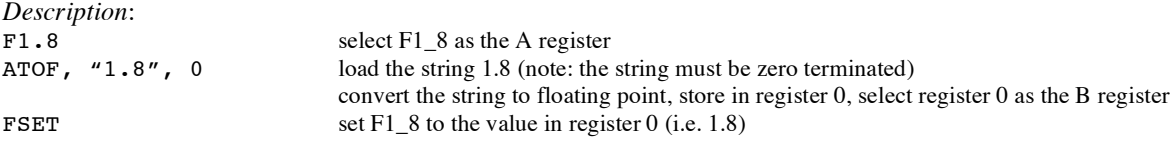

The value 32 is loaded using the LOADBYTE instruction as follows:

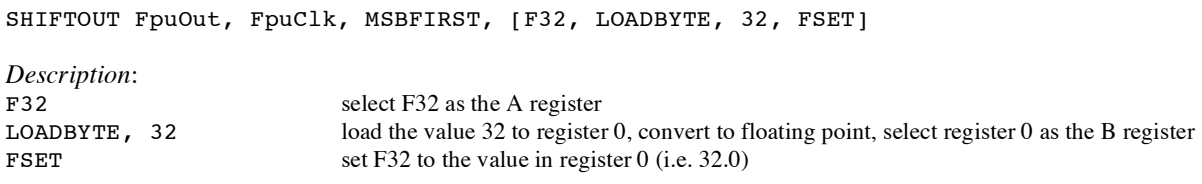

Now using these constant values we calculate the degrees in Fahrenheit as follows:

SHIFTOUT FpuOut, FpuClk, MSBFIRST, [DegF, FSET+DegC, FMUL+F0\_9, FADD+F32] *Description*: DegF select DegF as the A register FSET+DegC set DegF = DegC<br>FMUL+F1 8 multiply DegF by FMUL+F1\_8 multiply DegF by 1.8<br>FADD+F32 add 32.0 to DegF add  $32.0$  to DegF

Now we print the results. There are support routines provided for printing floating point numbers. Print\_Float prints an unformatted floating point value and displays up to eight digits of precision. Print\_FloatFormat prints a formatted floating point number. We'll use Print\_FloatFormat to display the results. The format variable is used to select the desired format. The tens digit is the total number of characters to display, and the ones digit is the number of digits after the decimal point. The DS1620 has a maximum temperature of 125° Celsius and one decimal point of precision, so we'll use a format of 51. Before calling the print routine the uM-FPU register is selected and the format variable is set. The following example prints the temperature in degrees Fahrenheit.

SHIFTOUT FpuOut, FpuClk, MSBFIRST, [DegF] format  $= 51$ GOSUB Print\_FloatFormat

Sample code for this tutorial and a wiring diagram for the DS1620 are shown at the end of this document. The file *demo1.bs2* is also included with the support software. There is a second file called *demo2.bs2* that extends this demo to include minimum and maximum temperature calculations. If you have a DS1620 you can wire up the circuit and try out the demos.

## **uM-FPU Support Software for the BASIC Stamp**

Two template files contain all of the definitions and support code required for communicating with the uM-FPU.

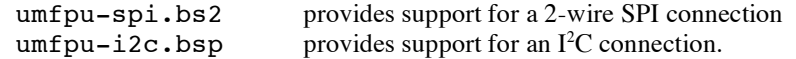

These files can be used directly as the starting point for a new program, or the definitions and support code can be copied from this file to another program. They contain the following:

- pin definitions for the uM-FPU
- opcode definitions for all uM-FPU instructions
- various definitions for the Word variable used by the support routines
- a sample program with a place to insert your application code
- **the support routines described below**

### **Fpu\_Reset**

To ensure that the BASIC Stamp and the uM-FPU coprocessor are synchronized, a reset call must be done at the start of every program. The Fpu Reset routine resets the uM-FPU, confirms communications, and sets the status variable to 1 if successful, or 0 if the reset failed. A sample reset call is included in the *umfpu-spi.bs2* and *umfpui2c.bsp* files.

### **Fpu\_Wait**

The uM-FPU must have completed all calculations and be ready to return the data before sending an instruction that reads data from the uM-FPU. The Fpu\_Wait routine checks the status of the uM-FPU and waits until it is ready. The print routines check the ready status, so it isn't necessary to call Fpu\_Wait before calling a print routine. If your program reads directly from the uM-FPU using the SHIFTIN or I2CIN commands, a call to Fpu\_Wait must be made prior to sending the read instruction. An example of reading a byte value is as follows:

```
GOSUB Fpu_wait
SHIFTOUT FpuOut, FpuClk, MSBFIRST, [XOP, READBYTE]
SHIFTIN FpuOut, FpuClk, MSBPRE, [dataByte]
```
*Description*:

- wait for the uM-FPU to be ready
- **Example 3** send the READBYTE instruction
- **read a byte value and store it in the variable dataByte**

The uM-FPU V2 has a 32 byte instruction buffer. In most cases, data will be read back before 32 bytes have been sent to the uM-FPU. If a long calculation is done that requires more than 32 bytes to be sent to the uM-FPU, an Fpu Wait call should be made at least every 32 bytes to ensure that the instruction buffer doesn't overflow.

### **Print\_Version**

Prints the uM-FPU version string to the PC screen using the DEBUG command.

#### **Print\_Float**

The value in register A is displayed on the PC screen as a floating point value using the DEBUG command. Up to eight significant digits will be displayed if required. Very large or very small numbers are displayed in exponential notation. The length of the displayed value is variable and can be from 3 to 12 characters in length. The special cases of NaN (Not a Number), +Infinity, -Infinity, and -0.0 are handled. Examples of the display format are as follows:

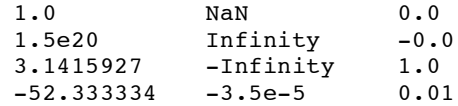

#### **Print\_FloatFormat**

The value in register A is displayed on the PC screen as a formatted floating point value using the DEBUG command. The format variable is used to specify the desired format. The tens digit specifies the total number of characters to display and the ones digit specifies the number of digits after the decimal point. If the value is too large for the format specified, then asterisks will be displayed. If the number of digits after the decimal points is zero, no decimal point will be displayed. Examples of the display format are as follows:

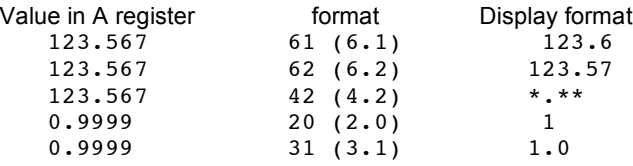

#### **Print\_Long**

The value in register A is displayed on the PC screen as a signed long integer using the DEBUG command. The displayed value can range from 1 to 11 characters in length. Examples of the display format are as follows:

1 500000 -3598390

#### **Print\_LongFormat**

The value in register A is displayed on the PC screen as a formatted long integer using the DEBUG command. The format variable is used to specify the desired format. A value between 0 and 15 specifies the width of the display field for a signed long integer. The number is displayed right justified. If 100 is added to the format value the value is displayed as an unsigned long integer. If the value is larger than the specified width, asterisks will be displayed. If the width is specified as zero, the length will be variable. Examples of the display format are as follows:

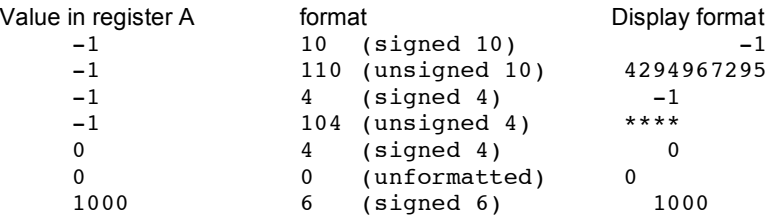

## **Loading Data Values to the uM-FPU**

There are several instructions for loading integer values to the uM-FPU. These instructions take an integer value as an argument, stores the value in register 0, converts it to floating point, and selects register 0 as the B register. This allows the loaded value to be used immediately by the next instruction.

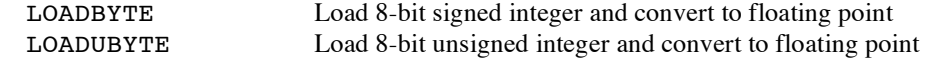

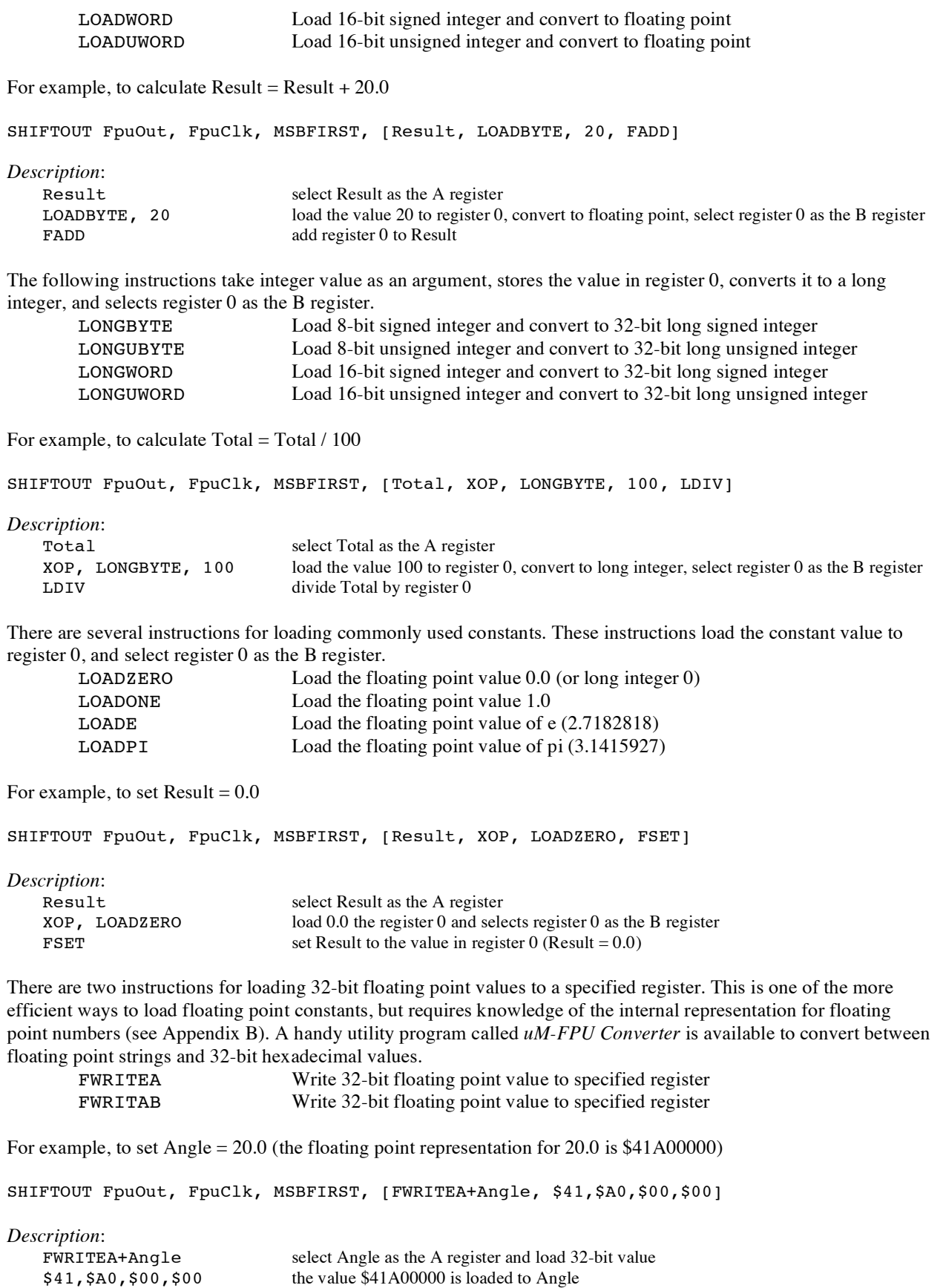

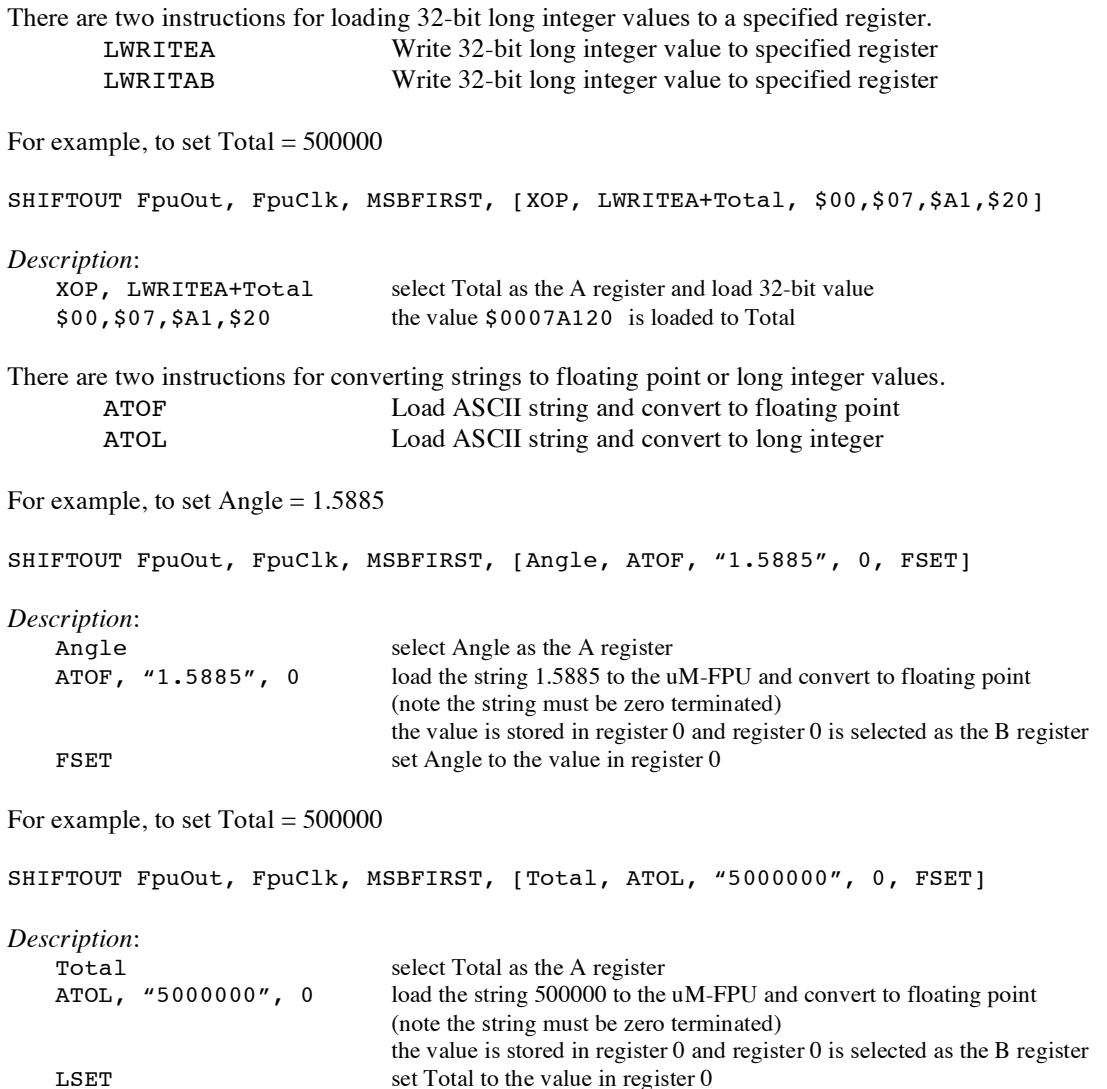

The fastest operations occur when the uM-FPU registers are already loaded with values. In time critical portions of code floating point constants should be loaded beforehand to maximize the processing speed in the critical section. With 15 registers available for storage on the uM-FPU, it is often possible to preload all of the required constants. In non-critical sections of code, data and constants can be loaded as required.

### **Reading Data Values from the uM-FPU**

There are two instruction for reading 32-bit floating point values from the uM-FPU. READFLOAT Reads a 32-bit floating point value from the A register.

FREAD Reads a 32-bit floating point value from the specified register.

The following commands read the floating point value from the A register

```
GOSUB Fpu_wait
SHIFTOUT FpuOut, FpuClk, MSBFIRST, [XOP, READFLOAT]
SHIFTIN FpuOut, FpuClk, MSBPRE, [byte0, byte1, byte2, byte3]
```
*Description*:

wait for the uM-FPU to be ready

- send the READFLOAT instruction
- read the 32-bit value and store it in variables byte0, byte1, byte2, byte3

There are four instruction for reading integer values from the uM-FPU.

![](_page_10_Picture_917.jpeg)

The following commands read the lower 8 bits from the A register

```
GOSUB Fpu_wait
SHIFTOUT FpuOut, FpuClk, MSBFIRST, [XOP, READBYTE]
SHIFTIN FpuOut, FpuClk, MSBPRE, [dataByte]
```
*Description*:

- wait for the uM-FPU to be ready
- **send the READBYTE instruction**
- **read a byte value and store it in the variable dataByte**

## **Comparing and Testing Floating Point Values**

A floating point value can be zero, positive, negative, infinite, or Not a Number (which occurs if an invalid operation is performed on a floating point value). To check the status of a floating point number the FSTATUS instruction is sent, and the returned byte is stored in the status variable. A bit definition is provided for each status bit in the status variable. They are as follows:

![](_page_10_Picture_918.jpeg)

For example:

```
GOSUB Fpu_wait
SHIFTOUT FpuOut, FpuClk, MSBFIRST, [FSTATUS]
SHIFTIN FpuOut, FpuClk, MSBPRE, [status]
IF (status_Sign = 1) THEN DEBUG "Result is negative"
IF (status_Zero = 1) THEN DEBUG "Result is zero"
```
The FCOMPARE instruction is used to compare two floating point values. The status bits are set for the results of the operation  $A - B$  (The selected A and B registers are not modified). For example, the following commands compare the values in registers Value1 and Value2.

```
GOSUB Fpu_wait
SHIFTOUT FpuOut, FpuClk, MSBFIRST, [Value1, SELECTB+Value2, FCOMPARE]
SHIFTIN FpuOut, FpuClk, MSBPRE, [status]
IF (status Zero = 1) THEN
 DEBUG "Value1 = Value2"
ELSEIF (status_Sign = 1) THEN
 DEBUG "Value1 < Value2"
ELSE
 DEBUG "Value1 > Value2"
ENDIF
```
## **Comparing and Testing Long Integer Values**

A long integer value can be zero, positive, or negative. To check the status of a long integer number the LSTATUS instruction is sent, and the returned byte is stored in the status variable. A bit definition is provided for each status bit in the status variable. They are as follows:

![](_page_11_Picture_1000.jpeg)

For example:

```
GOSUB Fpu_wait
SHIFTOUT FpuOut, FpuClk, MSBFIRST, [XOP, LSTATUS]
SHIFTIN FpuOut, FpuClk, MSBPRE, [status]
IF (status_Sign = 1) THEN DEBUG "Result is negative"
IF (status_Zero = 1) THEN DEBUG "Result is zero"
```
The LCOMPARE and LUCOMPARE instructions are used to compare two long integer values. The status bits are set for the results of the operation A – B (The selected A and B registers are not modified). LCOMPARE does a signed compare and LUCOMPARE does an unsigned compare. For example, the following commands compare the values in registers Value1 and Value2.

```
GOSUB Fpu_wait
SHIFTOUT FpuOut, FpuClk, MSBFIRST, [Value1, SELECTB+Value2, XOP, LCOMPARE]
SHIFTIN FpuOut, FpuClk, MSBPRE, [status]
IF (status Zero = 1) THEN
    DEBUG "Value1 = Value2"
 ELSEIF (status_Sign = 1) THEN
    DEBUG "Value1 < Value2"
 ELSE
    DEBUG "Value1 > Value2"
```
### **Left and Right Parenthesis**

Mathematical equations are often expressed with parenthesis to define the order of operations. For example  $Y = (X-1) / (X+1)$ . The LEFT and RIGHT parenthesis instructions provide a convenient means of allocating temporary values and changing the order of operations.

When a LEFT parenthesis instruction is sent, the current selection for the A register is saved and the A register is set to reference a temporary register. Operations can now be performed as normal with the temporary register selected as the A register. When a RIGHT parenthesis instruction is sent, the current value of the A register is copied to register 0, register 0 is selected as the B register, and the previous A register selection is restored. The value in register 0 can be used immediately in subsequent operations. Parenthesis can be nested for up to five levels. In most situations, the user's code does not need to select the A register inside parentheses since it is selected automatically by the LEFT and RIGHT parentheses instructions.

In the following example the equation  $Z = \text{sqrt}(X^{*2} + Y^{*2})$  is calculated. Note that the original values of X and Y are retained.

```
Xvalue CON 1 'X value (uM-FPU register 1)
Yvalue CON 2 'Y value (uM-FPU register 2)
Zvalue CON 3 'Z value (uM-FPU register 3)
SHIFTOUT FpuOut, FpuClk, MSBFIRST, [Zvalue, FSET+Xvalue, FMUL+Xvalue]
SHIFTOUT FpuOut, FpuClk, MSBFIRST, [XOP, LEFT, FSET+Yvalue, FMUL+Yvalue]
SHIFTOUT FpuOut, FpuClk, MSBFIRST, [XOP, RIGHT, FADD, FSQRT]
Description:
   Zvalue select Zvalue as the A register
   FSET+Xvalue Zvalue = Xvalue
  FWUL+Xvalue Zvalue = Zvalue * Xvalue (i.e. X^{**2})
  XOP, LEFT save current A register selection, select temporary register as A register (temp)
  FSET+Yvalue temp = Yvalue
  FWUL+Yvalue temp = temp * Yvalue (i.e. Y**2)XOP, RIGHT store temp to register 0, select Zvalue as A register (previously saved selection)
```
![](_page_12_Picture_444.jpeg)

## **Further Information**

The following documents are also available:

![](_page_12_Picture_445.jpeg)

Check the Micromega website at www.micromegacorp.com for up-to-date information.

## **DS1620 Connections for Demo 1**

![](_page_13_Figure_2.jpeg)

## **Sample Code for Tutorial (Demo1.bs2)**

'This program demonstrates how to use the uM-FPU floating point coprocessor 'connected to the Basic Stamp over an 2-wire SPI interface. It takes 'temperature readings from a DS1620 digital thermometer, converts them to 'floating point and displays them in degrees Celsius and degrees Fahrenheit.

'============================================================================== '------------------- uM-FPU definitions (V2.1) --------------------------------'============================================================================== FpuClk PIN 15 'SPI clock (connects to SCLK/SCL)<br>FpuOut PIN 14 'SPI data out (connects to SIN/SDA) ' SPI data out (connects to SIN/SDA) FpuIn PIN 14 ' SPI data in (connects to SOUT)  $#IF$  (\$STAMP = BS2SX) OR (\$STAMP = BS2P) OR (\$STAMP = BS2PX)  $#THEN$ ResetTime CON 625 ' 500 usec reset pulse #ELSE ResetTime CON 250 ' 500 usec reset pulse #ENDIF '-------------------- uM-FPU opcodes ------------------------------------------ SELECTA CON \$00 ' select A register<br>SELECTB CON \$10 ' select B register SELECTB CON \$10 ' select B register<br>FSET CON \$50 ' A = REG  $A = REG$ FADD CON  $$60$  ' A = A + REG (float)<br>FSUB CON  $$70$  ' A = A - REG (float) FSUB CON \$70 ' A = A - REG (float) FMUL CON  $$80$  ' A = A \* REG (float) FDIV CON  $$90$  ' A = A / REG (float) SYNC CON \$F0 ' synchronization LOADBYTE CON \$F4 ' write signed byte to register 0, convert to float<br>LOADWORD CON \$F6 ' write signed word to register 0, convert to float LOADWORD CON \$F6 ' write signed word to register 0, convert to float<br>READSTR CON \$F8 ' read zero terminated string ' read zero terminated string ATOF CON \$F9 ' convert ASCII to float, store in A FTOA CON \$FA ' convert float to ASCII<br>
XOP CON \$FE ' extended opcode XOP CON \$FE ' extended opcode<br>
VERSION CON \$FF ' (XOP) get versio ' (XOP) get version string SyncChar CON \$5C ' sync character

'-------------------- uM-FPU variables --------------------------------------- dataWord VAR Word ' data word dataHigh VAR dataWord.HIGHBYTE ' high byte of dataWord dataLow VAR dataword.LOWBYTE ' low byte of dataLow dataByte VAR dataLow ' (alternate name) opcode VAR dataHigh ' opcode (same as dataHigh) reg VAR dataHigh ' register (same as dataHigh) format VAR dataLow ' format (same as dataLow) status VAR dataLow ' status (same as dataLow) '==================== end of uM-FPU definitions ================================ '------------------- DS1620 pin definitions -----------------------------------DS\_RST PIN 12 ' DS1620 reset/enable DS\_CLK PIN 11 ' DS1620 clock DS\_DATA PIN 10 ' DS1620 data '-------------------- uM-FPU register definitions ---------------------------- DegC CON 1 ' degrees Celsius<br>
DegF CON 2 ' degrees Fahrenhe<br>
F1\_8 CON 3 ' constant 1.8 ' degrees Fahrenheit  $F1\overset{.}{=}8$  CON 3 ' constant 1.8<br> $F32$  CON 4 ' constant 32. ' constant 32.0 '-------------------- variables --------------------------------------------- rawTemp VAR Word ' raw temperature reading '============================================================================== '-------------------- initialization ----------------------------------------- '============================================================================== Reset: DEBUG CLS, "Demo 1: " GOSUB Fpu\_Reset ' initialize uM-FPU IF status <> SyncChar THEN DEBUG "uM-FPU not detected." END ELSE<br>GOSUB Print\_Version ' display version string ENDIF DEBUG CR, "-------------------" GOSUB Init\_DS1620 ' initialize DS1620 ' load floating point constants SHIFTOUT FpuOut, FpuClk, MSBFIRST, [F1\_8, ATOF, "1.8", 0, FSET] SHIFTOUT FpuOut, FpuClk, MSBFIRST, [F32, LOADBYTE, 32, FSET]

'============================================================================== '-------------------- main routine ------------------------------------------- '============================================================================== Main: GOSUB Read DS1620 ' get temperature reading from DS1620 DEBUG CRSRXY, 0, 3, "Raw Temp: ", IHEX4 rawTemp ' send rawTemp to uM-FPU ' convert to floating point ' store in register SHIFTOUT FpuOut, FpuClk, MSBFIRST, [DegC, LOADWORD, rawTemp\16, FSET] ' divide by 2 to get degrees Celsius SHIFTOUT FpuOut, FpuClk, MSBFIRST, [LOADBYTE, 2, FDIV] ' degF = degC \* 1.8 + 32 SHIFTOUT FpuOut, FpuClk, MSBFIRST, [DegF, FSET+DegC, FMUL+F1\_8, FADD+F32] DEBUG CRSRXY, 0, 4, "Degrees C: " ' display degrees Celsius SHIFTOUT FpuOut, FpuClk, MSBFIRST, [DegC] format  $= 51$ GOSUB Print\_FloatFormat DEBUG CRSRXY, 0, 5, "Degrees F: " ' display degrees Fahrenheit SHIFTOUT FpuOut, FpuClk, MSBFIRST, [DegF] format  $= 51$ GOSUB Print\_FloatFormat PAUSE 2000 <sup>'</sup> delay, then get the next reading GOTO Main END '-------------------- Init\_DS1620 -------------------------------------------- Init\_DS1620: ' initialize pin states HIGH DS\_CLK PAUSE 100 HIGH DS RST  $'$  configure for CPU control SHIFTOUT DS\_DATA, DS\_CLK, LSBFIRST, [\$0C, \$02] LOW DS\_RST PAUSE<sub>100</sub> HIGH DS\_RST  $\qquad \qquad$  ' start temperature conversions SHIFTOUT DS DATA, DS CLK, LSBFIRST, [\$EE] LOW DS\_RST PAUSE 1000 **PAUSE** 1000 RETURN '-------------------- Read\_DS1620 -------------------------------------------- Read\_DS1620: HIGH DS RST THE REAL PROPERTY TEAD TEAM PROPERTY TEAM PROPERTY. SHIFTOUT DS DATA, DS CLK, LSBFIRST, [\$AA] SHIFTIN DS\_DATA, DS\_CLK, LSBPRE, [rawTemp\9] LOW DS RST  $^ ^ ^-$  ' extend the sign bit IF  $rawTemp.BIT8 = 1$  THEN  $rawTemp.HIGHBYTE = SFF$ RETURN

'============================================================================== '------------------- uM-FPU SPI support routines (V2.1) --------------------'============================================================================== Fpu\_Reset:<br>LOW FpuClk ' set clock and data lines Low LOW FpuOut PULSOUT FpuClk, ResetTime ' send reset pulse to uM-FPU PAUSE 8 ' check for synchronization SHIFTOUT FpuOut, FpuClk, MSBFIRST, [SYNC] SHIFTIN FpuIn, FpuClk, MSBPRE, [status] RETURN Fpu\_Wait: INPUT FpuIn  $\qquad \qquad$  ' (required for 2-wire interface) Fpu\_Wait2: IF (FpuIn = 1) THEN GOTO Fpu\_Wait2 ' wait until uM-FPU is ready RETURN Print\_Version: ' (9et the uM-FPU version string SHIFTOUT FpuOut, FpuClk, MSBFIRST, [XOP, VERSION] GOTO Print String2 Print\_Float:<br>format = 0 ' set format to zero (free format) ' (fall through to Print\_FloatFormat) Print\_FloatFormat:<br>opcode = FTOA ' convert floating point to formatted ASCII ' (fall through to Print\_String) Print String:  $\qquad \qquad$  ' send conversion command SHIFTOUT FpuOut, FpuClk, MSBFIRST, [opcode, format] Print\_String2: GOSUB Fpu Wait  $'$  wait until uM-FPU is ready SHIFTOUT FpuOut, FpuClk, MSBFIRST, [READSTR] DO  $\qquad \qquad$  display zero terminated string SHIFTIN FpuIn, FpuClk, MSBPRE, [dataByte] IF (dataByte =  $0$  OR dataByte > 127) THEN EXIT DEBUG dataByte LOOP RETURN

'==================== end of uM-FPU SPI support routines ====================

## **Appendix A uM-FPU V2 Instruction Summary (BASIC Stamp definitions)**

![](_page_17_Picture_886.jpeg)

![](_page_18_Picture_948.jpeg)

![](_page_19_Picture_752.jpeg)

### **Notes:**

![](_page_19_Picture_753.jpeg)

## **Appendix B**

.

## **Floating Point Numbers**

Floating point numbers can store both very large and very small values by "floating" the window of precision to fit the scale of the number. Fixed point numbers can't handle very large or very small numbers and are prone to loss of precision when numbers are divided. The representation of floating point numbers used by the uM-FPU is defined by the IEEE 754 standard.

The range of numbers that can be handled by the uM-FPU is approximately  $\pm 10^{38.53}$ .

### **IEEE 754 32-bit Floating Point Representation**

IEEE floating point numbers have three components: the sign, the exponent, and the mantissa. The sign indicates whether the number is positive or negative. The exponent has an implied base of two. The mantissa is composed of the fraction.

The 32-bit IEEE 754 representation is as follows:

![](_page_20_Picture_675.jpeg)

### **Sign Bit (S)**

The sign bit is 0 for a positive number and 1 for a negative number.

### **Exponent**

The exponent field is an 8-bit field that stores the value of the exponent with a bias of 127 that allows it to represent both positive and negative exponents. For example, if the exponent field is 128, it represents an exponent of one  $(128 - 127 = 1)$ . An exponent field of all zeroes is used for denormalized numbers and an exponent field of all ones is used for the special numbers +infinity, -infinity and Nota-Number (described below).

#### **Mantissa**

The mantissa is a 23-bit field that stores the precision bits of the number. For normalized numbers there is an implied leading bit equal to one.

#### **Special Values**

#### *Zero*

A zero value is represented by an exponent of zero and a mantissa of zero. Note that +0 and –0 are distinct values although they compare as equal.

#### *Denormalized*

If an exponent is all zeros, but the mantissa is non-zero the value is a denormalized number. Denormalized numbers are used to represent very small numbers and provide for an extended range and a graceful transition towards zero on underflows. Note: The uM-FPU does not support operations using denormalized numbers.

#### *Infinity*

The values +infinity and –infinity are denoted with an exponent of all ones and a fraction of all zeroes. The sign bit distinguishes between +infinity and –infinity. This allows operations to continue past an overflow. A nonzero number divided by zero will result in an infinity value.

#### *Not A Number (NaN)*

The value NaN is used to represent a value that does not represent a real number. An operation such as zero divided by zero will result in a value of NaN. The NaN value will flow through any mathematical operation. Note: The uM-FPU initializes all of its registers to NaN at reset, therefore any operation that uses a register that has not been previously set with a value will produce a result of NaN.

Some examples of IEEE 754 32-bit floating point values displayed as BASIC Stamp data constants are as follows:

![](_page_21_Picture_732.jpeg)